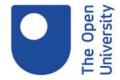

## Where to find my in progress courses

Once you are logged into your OpenLearn account, click on 'My OpenLearn Profile' button on the top right-hand corner. Then, click on the 'In Progress' section. All your enrolled courses that you are working through are all here.